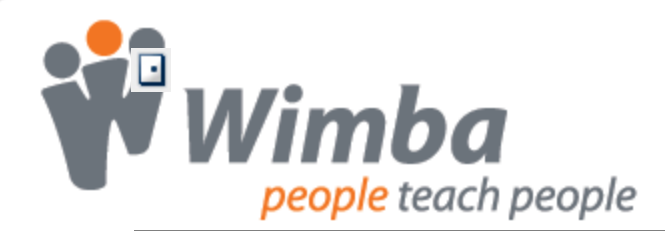

## **Wimba Classroom: Five Teaching Tips and Trouble Shooting Guide**

### **1. Preparing Participants**

The Wizard is key and should be conducted on each new computer: Provide 24/7 Free Technical Support Information Include session information for non-integrated servers

### **2. Communicating with Participants**

Multiple modes of communication to choose from:

- **Primary methods:** 
	- o Voice input from a headset with a microphone attached
	- o Text input from the text chat area
- **Backup method:** 
	- o Voice input from a telephone line

#### **Note:**

Regardless of the method, it's always important to conduct an audio check at the beginning of the session to ensure participants can hear you

### **3. Managing Participants**

Facilitation is key:

- **Establish clear ground rules with participants and stick to them**
- **Manage Interaction** 
	- o Individually: Yes  $\Box$ , No  $\Box$ , Hand raise  $\Box$ , or emoticons  $\Box$
	- o Globally: Use Actions  $\frac{\ast}{ }$   $\bullet$  to clear yes/no, hand raise, emoticons
- Manage Communication
	- o Individually: / for Audio , Video , or Text
	- o Globally: Use Actions  $\frac{\ast}{ }$  to enable/disable audio, video, chat

### **4. Displaying Content**

Select the right method for your delivery:

- PowerPoint -- prepared lecture material / focus on content / interact with eBoard
- **Web Page -- how to exercises / sending resources**
- Application Share -- demonstrations / student interaction with content or activity

### **5. Creating an Archive**

Archives record everything in a live session, except for private chats and break out room activity. They are great for:

- **Participants to review live presentations**
- Guests to review live presentations
- On demand access of content

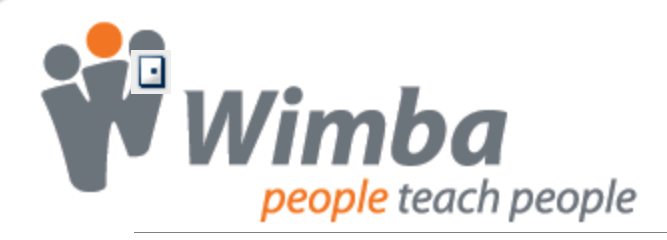

# **Using NetStats: Troubleshooting a Network Connection**

Network Statistics (NetStats) identify the strength of a user's connection to the WimbaMedia System. When you log-in as a Presenter, you see NetStats for all users. When you log-in as a Participant, you only see your own network connection information.

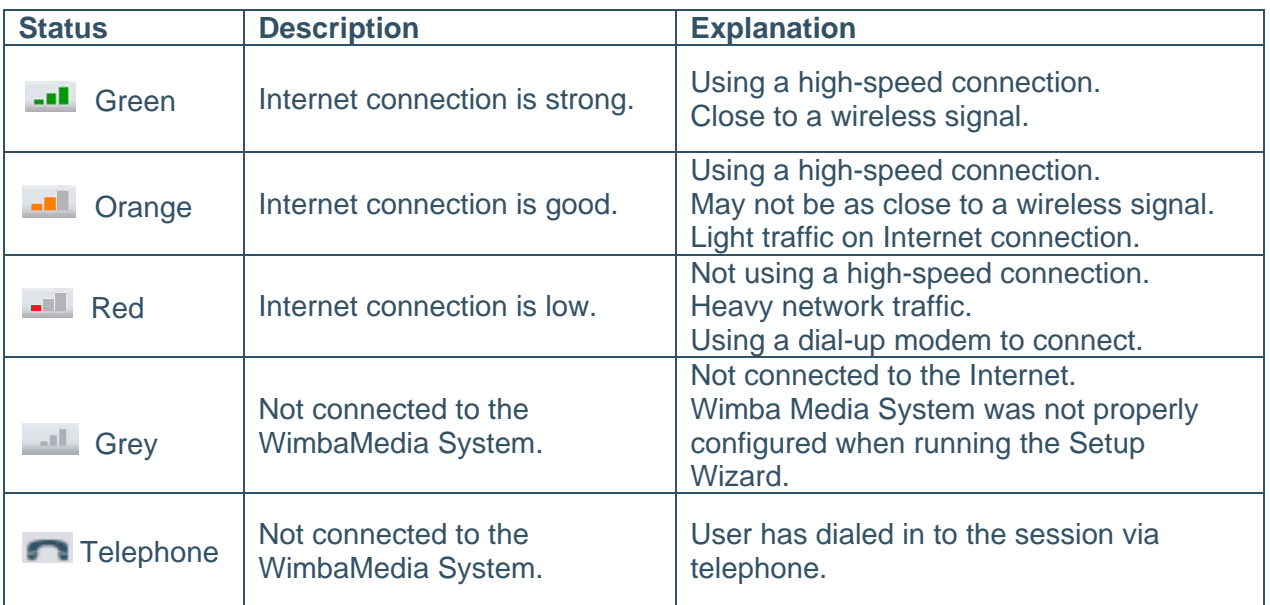

### **Common Scenarios:**

- o If NetStats fluctuate between red and green, there may be a firewall blocking some of the ports necessary to run Wimba Classroom. Review the Technical Support Knowledgebase for complete details.
- o If NetStats fluctuate between orange and red, there may be additional programs running that are slowing a user's connection to the WimbaMedia System. Ask participants to close any additional applications running on their machine.
- o If a participant continues to experience audio difficulties:
	- Ask the participant to disconnect from WimbaMedia System (**Options > Disconnect Media**) and reconnect (**Options > Reconnect Media)**
	- Encourage the participant to dial-in using the phone simulcast.

## **Note:**

Long distance charges may apply.

### **For Technical Support:**

To search the Knowledge Database and obtain 24/7 help information: <http://www.wimba.com/services/support/>

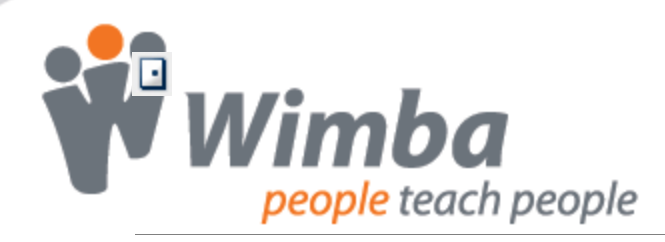

# **Archives: Creating and Making it Available for Students**

Archives are a great way to allow students and guests an opportunity to review class material. The process begins by creating an archive, then making it available.

## **Creating an Archive**

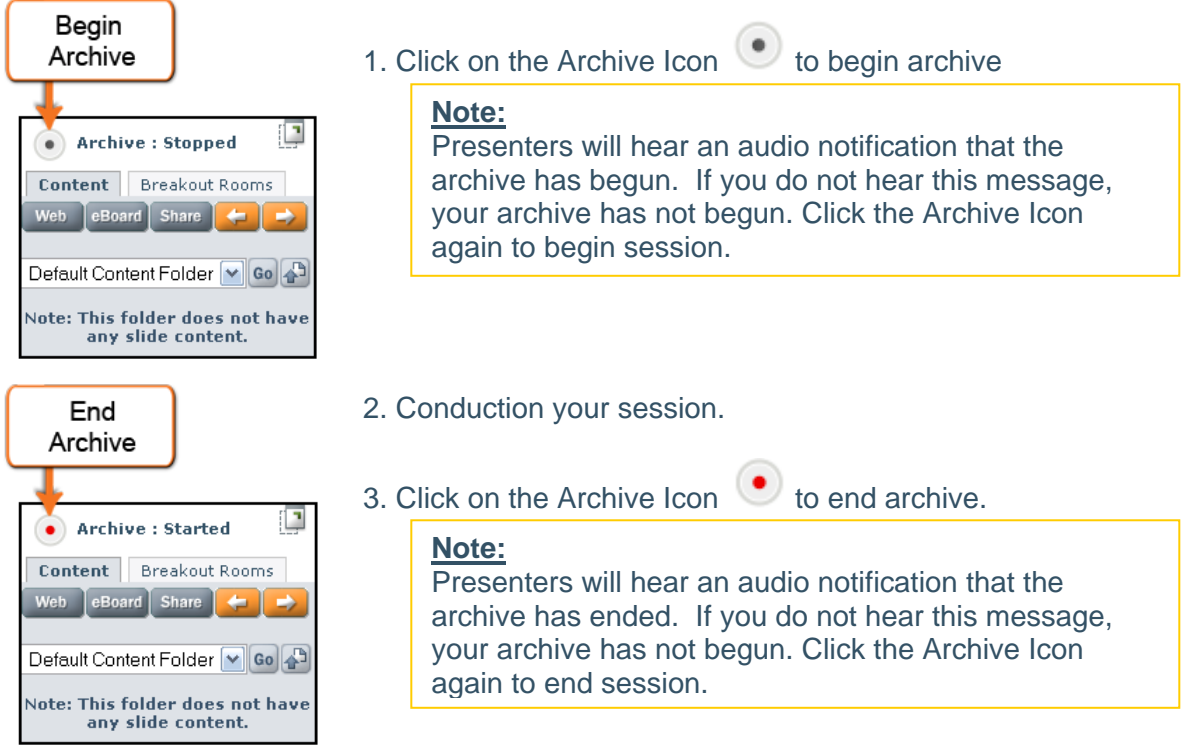

## **Making Archives Available**

- **Blackboard, Vista, and CE 6.0:** Navigate to Classroom link. Click the red circle <sup>12</sup> in the ACCESS column. It will change to a green circle  $\bullet$  noting that students have access.
- **ANGEL and Moodle:** Navigate to the Settings for the Live Classroom. Follow instructions above to release archive.
- **Outside CMS:** Navigate to Wimba Classroom administrative site. Click on Navigation tab and locate archive. Click the closed door  $\Box$  in the ACCESS column. The door will then open  $\mathbb{R}$ , noting that students have access.